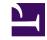

## Autodesk<sup>1</sup>

#### **Autodesk Smoke 2013 Release Notes**

Information for this release:

- About this Release
- Fixed Bugs
- Known Bugs

#### About this Release

This release includes a number of new features, as well as bug fixes.

### **Fixed Bugs**

| Key       | Component/s                         | Summary                                                                                                    |
|-----------|-------------------------------------|----------------------------------------------------------------------------------------------------|
| FLPR-6874 | 3D interop FBX file format          | Export FBX camera: The rotation order result is only exported as XYZ.                                         |
| FLPR-7022 | 3D interop FBX file format          | ZXY rotation order in FBX import is not properly preserved.                                                   |
| FLPR-4650 | Action                              | Action/3DText: Some Geometry settings are lost when text is separated.                                        |
| FLPR-4913 | Action                              | Objects added to scene appear at the wrong position in schematic.                                             |
| FLPR-1375 | Action                              | Action: Complete Scene naming consistency between Desktop and Batch.                                          |
| FLPR-1452 | Animation Editor                    | Wrong timewarp applied to a source clip after doing a 4-point edit.                                           |
| SMOK-2011 | Backburner                          | Backburner: Can't send jobs to Backburner Manager on Windows.                                                 |
| FLPR-7000 | Colour Corrector /<br>Colour Warper | Colour Correct: negative clamping clamps the whites as well as the blacks.                                    |
| SMOK-3923 | Conform Workflow                    | AAF file from an AMA MP4 import does not provide the MP4 media files path(s).                                 |
| FLPR-64   | Connect FX                          | Distort: Matte out feeding Front does not work.                                                               |
| FLPR-1181 | Connect FX                          | Action: Node Bin tabs are missing after exiting and re-entering Action.                                       |
| FLPR-6245 | Connect FX                          | Batch: If descriptor's limit is reached, you cannot save batch setups.                                        |
| FLPR-1211 | Creative Tools                      | Applying smoothing to GMask causes display problems in Batch proxy view.                                      |
| FLPR-1443 | Creative tools                      | Using clips with different bit-depths for the Front and Matte inputs on the Timewarp node creates corruption. |
| FLPR-5768 | Creative tools                      | Matchbox: page/tab titles defined in an xml are ignored in the UI.                                            |
| SMOK-4909 | Edit desk & Viewing Panel           | Matched clip doesn't have a name if the original clip was Hard Commit then renamed.                           |
| SMOK-5048 | Installation & licencing            | DHCP: Wiretap servers cannot start if MulticastPort is different from default value.                          |

# <u>Autodesk</u>

#### **Autodesk Smoke 2013 Release Notes**

| FLPR-791  | Keyers                  | Modular Keyer: Bad refresh on Matte with GMask on MBlend input2 in Context view.             |
|-----------|-------------------------|----------------------------------------------------------------------------------------------|
| SMOK-8045 | Media Import/<br>Export | When the width is not multiple of 16, ProRes 4444 gets a read error in the Gateway.          |
| SMOK-1747 | Media Import/<br>Export | Playback issue with 25p and 50p MTS file.                                                    |
| SMOK-4758 | Media Import/<br>Export | Browsing a directory with a specific file times out.                                         |
| SMOK-2322 | Timeline                | Overwriting with source clip causes video layer shift.                                       |
| SMOK-9139 | Timeline                | Timeline: Cannot select a gap on a layer if it is not defined by a preceding/following clip. |

### Known Bugs

| Key        | Component/s                | Summary                                                                                                    |
|------------|----------------------------|----------------------------------------------------------------------------------------------------|
| FLPR-7656  | 3D interop Fbx file format | Running out of Memory issues Importing a large FBX file (crash or hang).                                                                                                    |
| FLPR-8614  | Action                     | Action/image: Gap between repeated map when you apply Media Crop to a Diffuse Map in Tile/Mirror Repeat mode.                                                                                                    |
| FLPR-8448  | Action                     | Action: Reflection and Specularity error when adding a surface + diffuse map (with matte).                                                                                                    |
| FLPR-8290  | Action                     | Action: Changing the offset of a surface object affects the texture position when diffuse is set in the projection map.                                                                                                    |
| FLPR-8067  | Action                     | Axes or vertices may jump when the broadcast monitor focus is on Action Schematic in a multiview layout. Workaround: Set the monitor on any other view than the Action Schematic.                                                                                                    |
| SMOK-10888 | Archive / Restore          | LTO5 archive does not read the header, must use OTOC.                                                                                                    |
| SMOK-10387 | Archive / Restore          | Project Archive does not force an autosave prior to archiving.                                                                                                    |
| SMOK-10168 | Archive / Restore          | If you restore a Project archive created from Smoke on Mac, the restored Desktop will be corrupted.                                                                                                    |
| SMOK-9981  | Archive / Restore          | Cannot archive a project on Flame if that project was restored from an archive that was created in Smoke for Mac and included multiple workspaces. Workaround: After restoring the project in Flame, make sure to open each of its workspaces from that same Flame. Once that is done, you can archive the project normally. |
| SMOK-11040 | AVIO                       | Can't layoff 23psf clips to VTR with realtime 2:3 pulldown using standard output module. Workaround: Use Real time Deliverables menu to activate 2:3 and output with Nvidia SDI card.                                                                                                    |

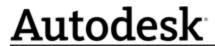

#### **Autodesk Smoke 2013 Release Notes**

| SMOK-11058 | Backburner                          | Backburner standalone on Linux is missing network.cfg. Workaround: Install autodesk. dlcommon.libraries_2013.1-2013.1-7366.x86_64.rpm from the Flame/smoke/flamepremium installation package.     |
|------------|-------------------------------------|----------------------------------------------------------------------------------------------------|
| SMOK-10148 | Backburner                          | Backburner Manager fails to start on some Mac workstations. Workaround: Edit backburner.xml and manually set the ManagerMAC and ServerMAC tags to a random (non-zero) 16 hexadecimal digit value. |
| FLPR-8666  | Colour Corrector /<br>Colour Warper | ConnectFX: Colour Warper corruption in selectives. Workaround: Use the Colour Warper timelineFX.                                                                                                  |
| SMOK-10589 | Conform workflow                    | AAF conform: does not link correctly when using only UMID clips.                                                                                                    |
| SMOK-9714  | Conform Workflow                    | Turning On Create Multi-channel clip prevents conform of ARRI ProRes 4444 files to AAF. Workaround: Turn Create Multi-Channel off and re-conform.                                                 |
| SMOK-11110 | Connect FX                          | 10-bit and 12-bit media imported via MediaHub are converted to 16-bit when entering Pre-Processing from timeline. Workaround: Disable the LUT in Pre-Processing.                                  |
| FLPR-8586  | Connect FX                          | Positive values clamped when 2D Histogram node is added to 16-bit media in cfx and Clamp Negative is enabled with Flame Reactor.                                                                  |
| FLPR-8078  | Connect FX                          | When accessing the Modular Keyer through Action, the matte source is drawn over the Keyer3D result when scrolling the Timebar positioner.                                                         |
| FLPR-7867  | Control Panel                       | Scrubbing the timeline causes the Euphonix control panel to crash.                                                                                                    |
| FLPR-8095  | Control Panel                       | Euphonix control panel crashes frequently.                                                                                                    |
| FLPR-8166  | Colour<br>Management                | Action: Viewer switches data type when selecting on-screen widgets. Workaround: Set the data type from the View menu instead of from the viewer window.                                           |
| FLPR-8763  | Creative Tools                      | GMask disappears in the Axis timeline effect if motion blur is enabled.                                                                                                    |
| SMOK-11045 | Data Management                     | Crash when moving positioner focus from track to track on open sequence on the timeline.                                                                                                    |
| SMOK-10362 | Data Management                     | cmtool crashes when deleting project.                                                                                                    |
| SMOK-10621 | Media Import /<br>Export            | Unable to import media with a 3D LUT from a standalone Mac Gateway.                                                                                                    |
| SMOK-10583 | Media Import /<br>Export            | Software enters infinite loop when browsing MPEG-2 long GOP MXF file.                                                                                                    |
| SMOK-10568 | Media Import /<br>Export            | Compound clips and their references are no longer conformed (FCP 10.0.6).                                                                                                    |
| SMOK-8702  | Media Import /<br>Export            | RedRocket will only debayer some Epic-X 5k clip in full.                                                                                                    |
| SMOK-9646  | Media<br>Management:<br>Workspace   | Copies of clips do not keep changes to media options (Cache Source Media and Flush Source Media Cache) between sessions.                                                                          |

# <u>Autodesk</u>

#### **Autodesk Smoke 2013 Release Notes**

| SMOK-9419 Media Management: Workspace Shared Folders: Cannot drag-and-drop or Import to top level of Shared Folders. Workaround: Create the sub-folder manually and copy in the contents.  SMOK-11081 Player Split view is disabled when dropping new media onto a sequence on the timeline. Workaround: Toggle timeline tabs to force a refresh of the viewing options and then enable the Split view.  FLPR-8414 Player With Broadcast monitor enabled, selecting a clip on the desktop or the Media Library triggers the image data type selected in preferences.  SMOK-8983 Player H.264 (long GoP) material results in dropped frames on playback and at segment transitions.  FLPR-8069 Viewports You may notice a delay when using the Viewport Layout box to change the viewport layout. Workaround: Use the Keyboard Shortcuts to change the viewport layout. Workaround: Use the Keyboard Shortcuts to change the viewport layout. SMOK-10618 Wire Remote project clips with 3D LUTs or custom Colour Transform lose LUTs when entering pre-processing.  SMOK-10420 Wire Projects: time estimate flashes then goes away. |            |             |                                                                                                    |
|----------------------------------------------------------------------------------------------------|------------|-------------|----------------------------------------------------------------------------------------------------|
| Workaround: Toggle timeline tabs to force a refresh of the viewing options and then enable the Split view.  FLPR-8414 Player With Broadcast monitor enabled, selecting a clip on the desktop or the Media Library triggers the image data type selected in preferences.  SMOK-8983 Player H.264 (long GoP) material results in dropped frames on playback and at segment transitions.  FLPR-8069 Viewports You may notice a delay when using the Viewport Layout box to change the viewport layout. Workaround: Use the Keyboard Shortcuts to change the viewport layout.  SMOK-10618 Wire Remote project clips with 3D LUTs or custom Colour Transform lose LUTs when entering pre-processing.                                                                                                    | SMOK-9419  | Management: |                                                                                                    |
| triggers the image data type selected in preferences.  SMOK-8983  Player  H.264 (long GoP) material results in dropped frames on playback and at segment transitions.  FLPR-8069  Viewports  You may notice a delay when using the Viewport Layout box to change the viewport layout. Workaround: Use the Keyboard Shortcuts to change the viewport layout.  SMOK-10618  Wire  Remote project clips with 3D LUTs or custom Colour Transform lose LUTs when entering pre-processing.                                                                                                    | SMOK-11081 | Player      | Workaround: Toggle timeline tabs to force a refresh of the viewing options and then                  |
| transitions.  FLPR-8069 Viewports You may notice a delay when using the Viewport Layout box to change the viewport layout. Workaround: Use the Keyboard Shortcuts to change the viewport layout.  SMOK-10618 Wire Remote project clips with 3D LUTs or custom Colour Transform lose LUTs when entering pre-processing.                                                                                                    | FLPR-8414  | Player      |                                                                                                    |
| SMOK-10618 Wire Remote project clips with 3D LUTs or custom Colour Transform lose LUTs when entering pre-processing.                                                                                                    | SMOK-8983  | Player      |                                                                                                    |
| pre-processing.                                                                                                    | FLPR-8069  | Viewports   |                                                                                                    |
| SMOK-10420 Wire Projects: time estimate flashes then goes away.                                                                                                    | SMOK-10618 | Wire        | Remote project clips with 3D LUTs or custom Colour Transform lose LUTs when entering pre-processing. |
|                                                                                                    | SMOK-10420 | Wire        | Projects: time estimate flashes then goes away.                                                      |